# **Trustee's Motion to Convert**

## **INTRODUCTION**

This event is only used for motions to convert Chapter 12 or 13 cases to Chapter 7. Such motions will be set for a hearing.

The trustee may defer the conversion fee if there are insufficient funds in the estate. The trustee shall pay any unpaid court fees as soon as sufficient funds become available. To the extent the trustee pays any court fees personally, the trustee may be reimbursed from estate funds without notice or further court order.

### **PROCEDURE FOR FILING**

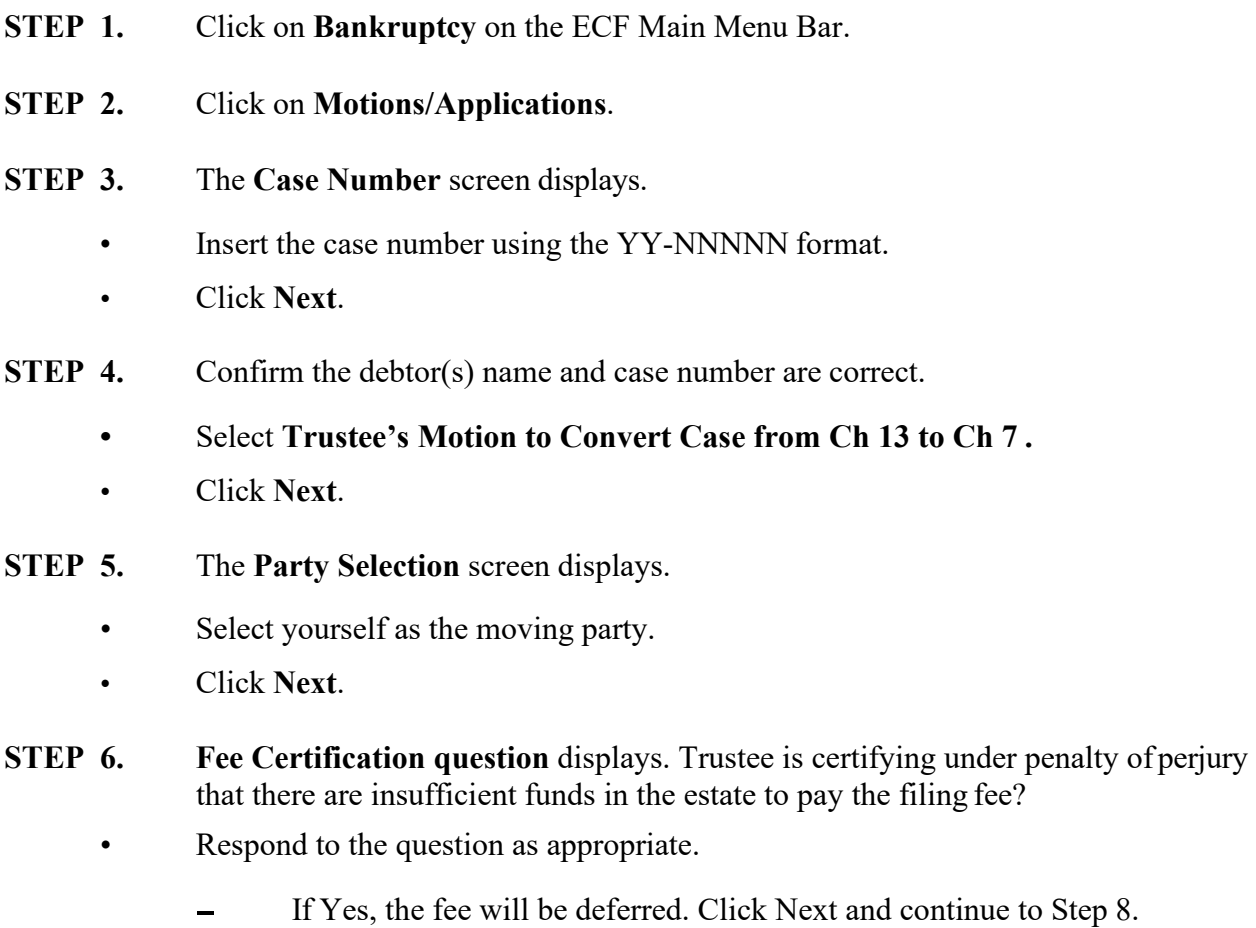

**-** If No, a portion of the fee or the entire fee must be paid. Click Next and continue to Step 7.

#### **STEP 7.** A fee box displays

• The current fee amount should display in the fee box. Modify as appropriate if paying only a portion of the fee. Click **Next**.

The attach the PDF document screen displays.

- Click **Browse** to select the appropriate PDF to attach.
- Click **Next**.

#### **STEP 8.** The **Docket Text: Modify as Appropriate** screen displays.

- Use the drop-down list to select any additional information that may be required to complete the docket text and/or use the free text box (up to 30 characters) to add important information or leave both blank.
- A Court Review deadline is set and will appear on the docket text.
- Click **Next**.

#### **STEP 9.** The **Docket Text: Final Text** screen displays.

- Confirm the docket text is correct.
- Click **Next**.
- **STEP 10.** The **Summary of Current Charges** screen displays over the top of the **Notice of Electronic Filing** screen